## Email Security vtext.com Outbound Workaround

# **LIGOSECURE**

#### **Workaround: Route vtext mail direct via send connector**

- On-Premise Exchange
	- o Open Exchange Admin Center
	- o Go to Mailflow > Send Connectors
	- o Add new "vtext" > Type Partner > Next

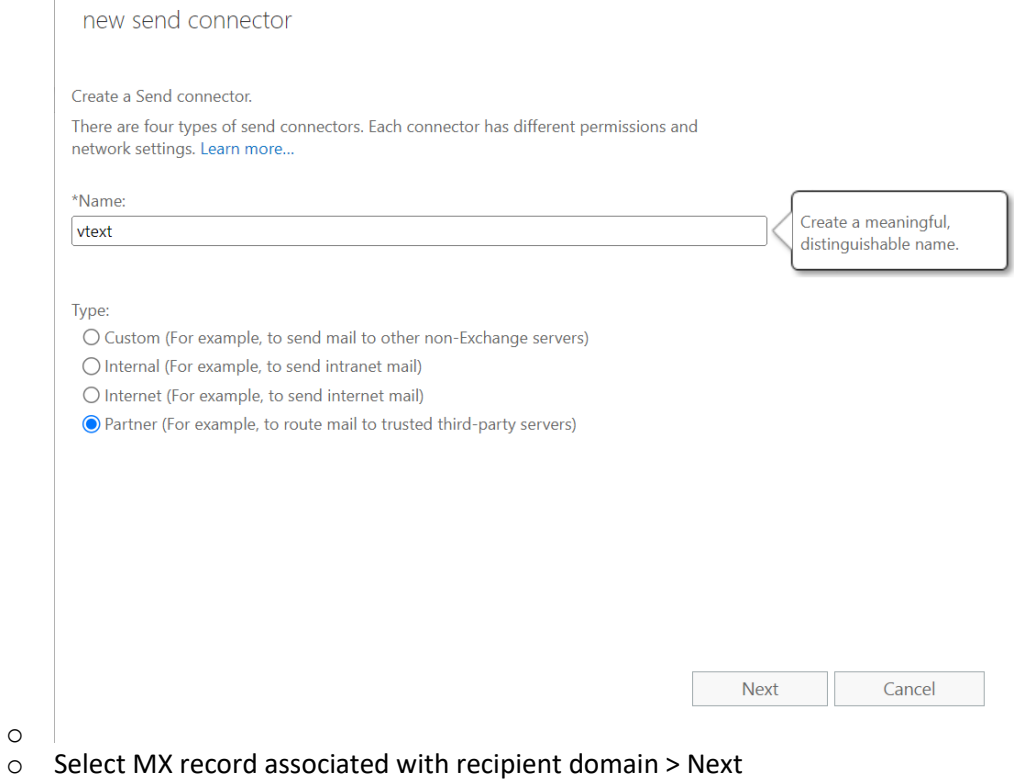

o Add domain **vtext.com** in FQDN > Save > Next

edit domain

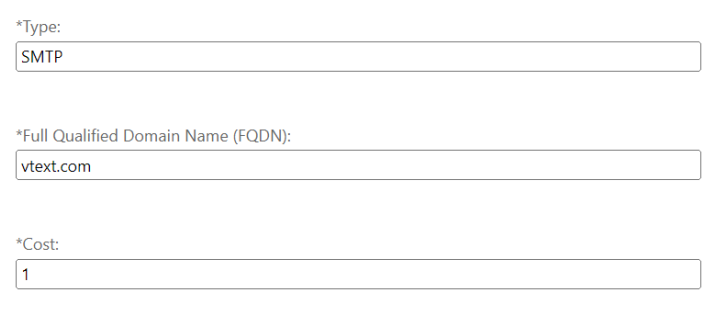

Save Cancel

o Add Source Server(s) > Add your specific Exchange server(s) > Ok > Finish

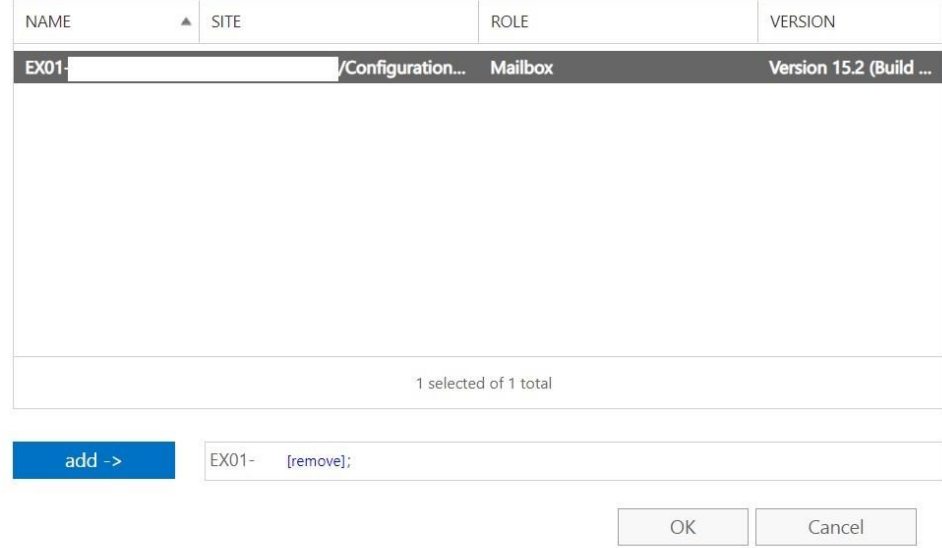

o • **Exchange Online (O365)**

o

- o Open the Exchange Admin Center
- o Go to Mailflow > Connnectors > Add a Connector
- o Select Connection From Office365 > Connect to Partner Organization > Next
- o Name the connect (vtext outbound) > Next
- o Select Only when email messages are sent to these domains > add vtext.com > Next

## **Use of connector**

Specify when you want to use this connector.

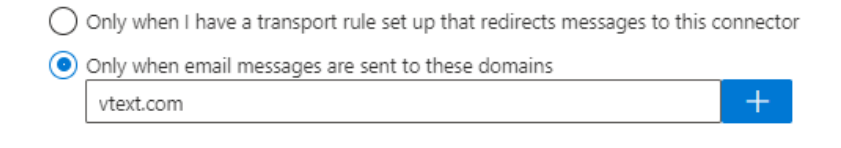

- o
- o Select Use the MX record associated with the partner's domain > Next
- o Select Always Use TLS > Any Digital Certificate > Next

## **Security restrictions**

How should Office 365 connect to your partner organization's email server?

 $\checkmark$  Always use Transport Layer Security (TLS) to secure the connection (recommended)

Connect only if the recipient's email server certificate matches this criteria

Any digital certificate, including self-signed certificates

◯ Issued by a trusted certificate authority (CA)

Add the subject name or subject alternative name (SAN) matches this domain name:

Example: contoso.com or \*.contoso.com

- o
- o Skip Validation Email page > Next
- o Create Connector

### **Review connector**

#### Mail flow scenario

From: Office 365 To: Partner organization

#### Name

vtext outbound

#### Status

Turn it on after saving Edit name

#### Use of connector

Use only for email sent to these domains: vtext.com Edit use

#### Routing

Use the MX record associated with the partner's domain. Edit routing

#### Security restrictions

Always use Transport Layer Security (TLS) and connect only if the recipient's email server has a<br>digital certificate. Edit restrictions

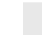

Back **Create connector** 

 $\circ$